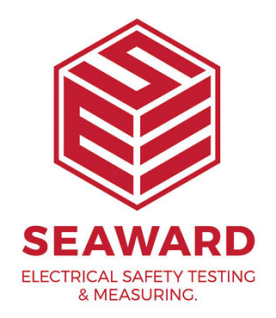

## **I have the error message "The licence file was tampered with". What do I do?**

The PATGuard Licence file is protected by the tamper protection system. The tamper message PATGuard is displaying is caused by user action (intentionally or inadvertently) which has caused the tamper protection to trigger.

1) Please select "Show Licence Information" on the tamper error message. This will open the Licence Viewer.

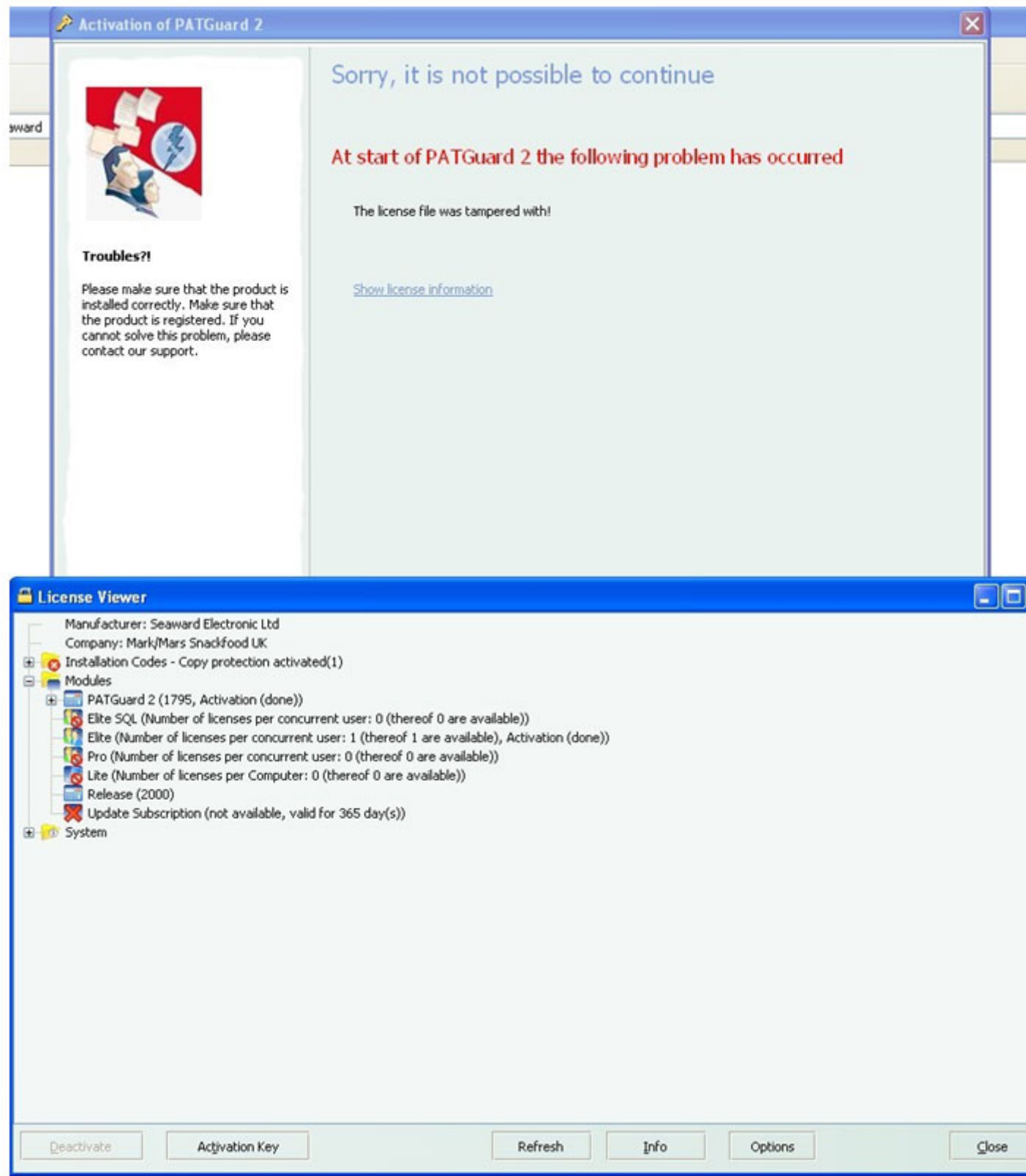

2) Select the "Activation Key" button and enter the key below:

C59wm-JEk43-M8b60-3oQDu-odDhb-3l5TM

Tip: Use Copy and Paste, if possible, to ensure correct key e

3) For network installations, please ensure that the program Workstation at least once within a day of entering the key in

If you require more help, please contact us at [https://www.seaward.com/log](https://www.seaward.com/login/enquiry/)in/enquire/ .